# **4\_3 Origami Folding**

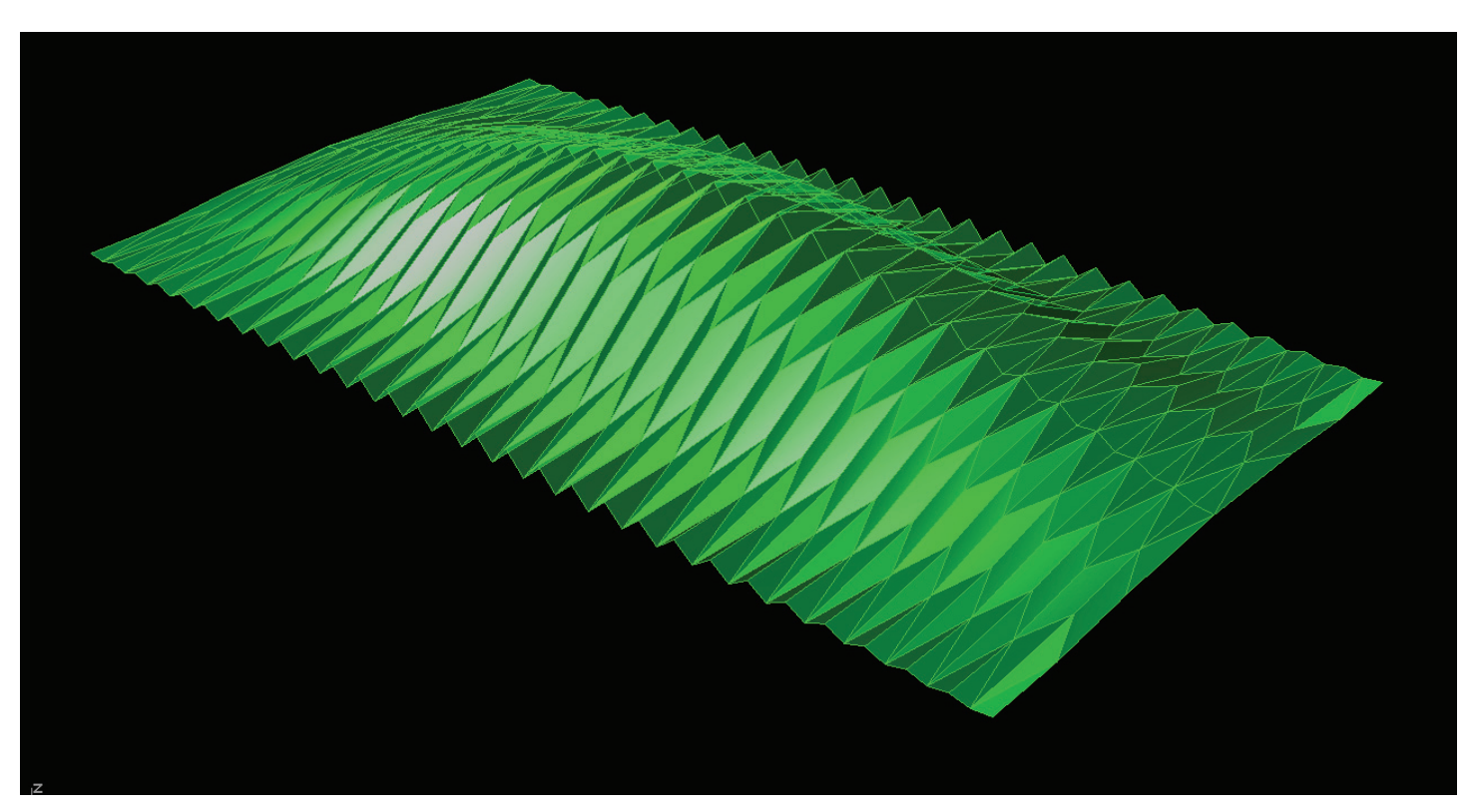

#### **Step1 : Dividing Curve by Length**

- 1. *Brep* (Params/Geometry/Brep) : "Target Surface"
- Draw one convexed surface(symmetrical landscape surface) in Rhino scene
- Right Click and Set one brep : click the target surface in Rhino scene
- 2. *Wires* (Surface/Anaysis/Brep Wireframe)
- B: *Brep* (P"Target Surface")
- D : Default value
- 3. *Series* (Logic/Sets/Series)
- S : Integer "1"
- C : Integer "1"
- 4. *Item* (Logic/List/List Item)
- L : *Wires* (W)
- I : *Series* (S)
- 5. *Slider* (Params/Special/Number Slider)
- "Number of Folding" : Integer, Lower limit=1, Upper limit=80, Value=58
- 6. *PFrames* (Curve/Division/Perp Frames)
- C : *Item* (E)
- N : *Slider* ("Number of Folding")

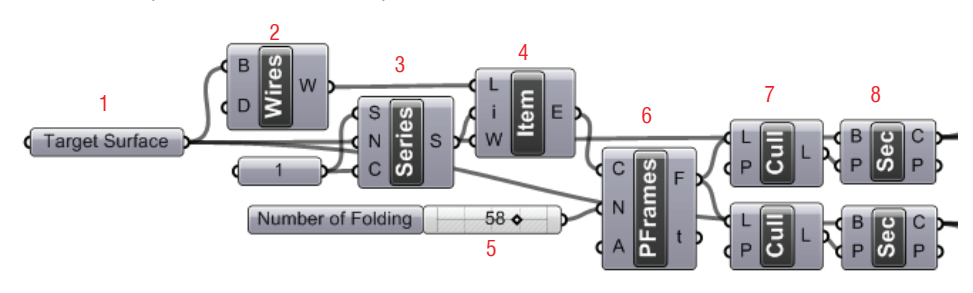

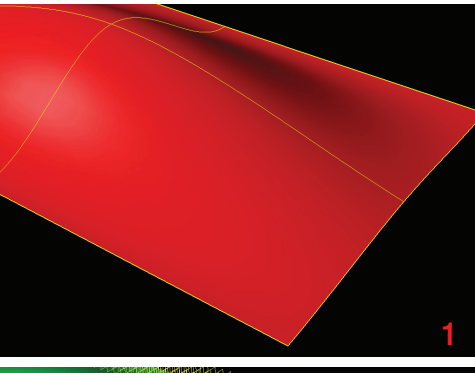

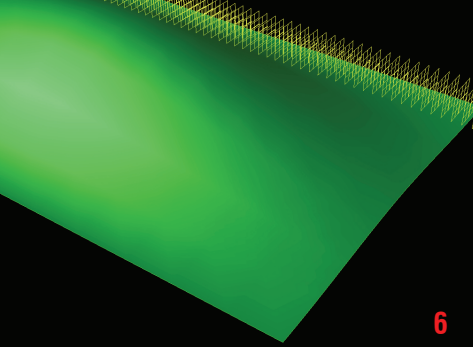

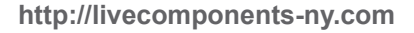

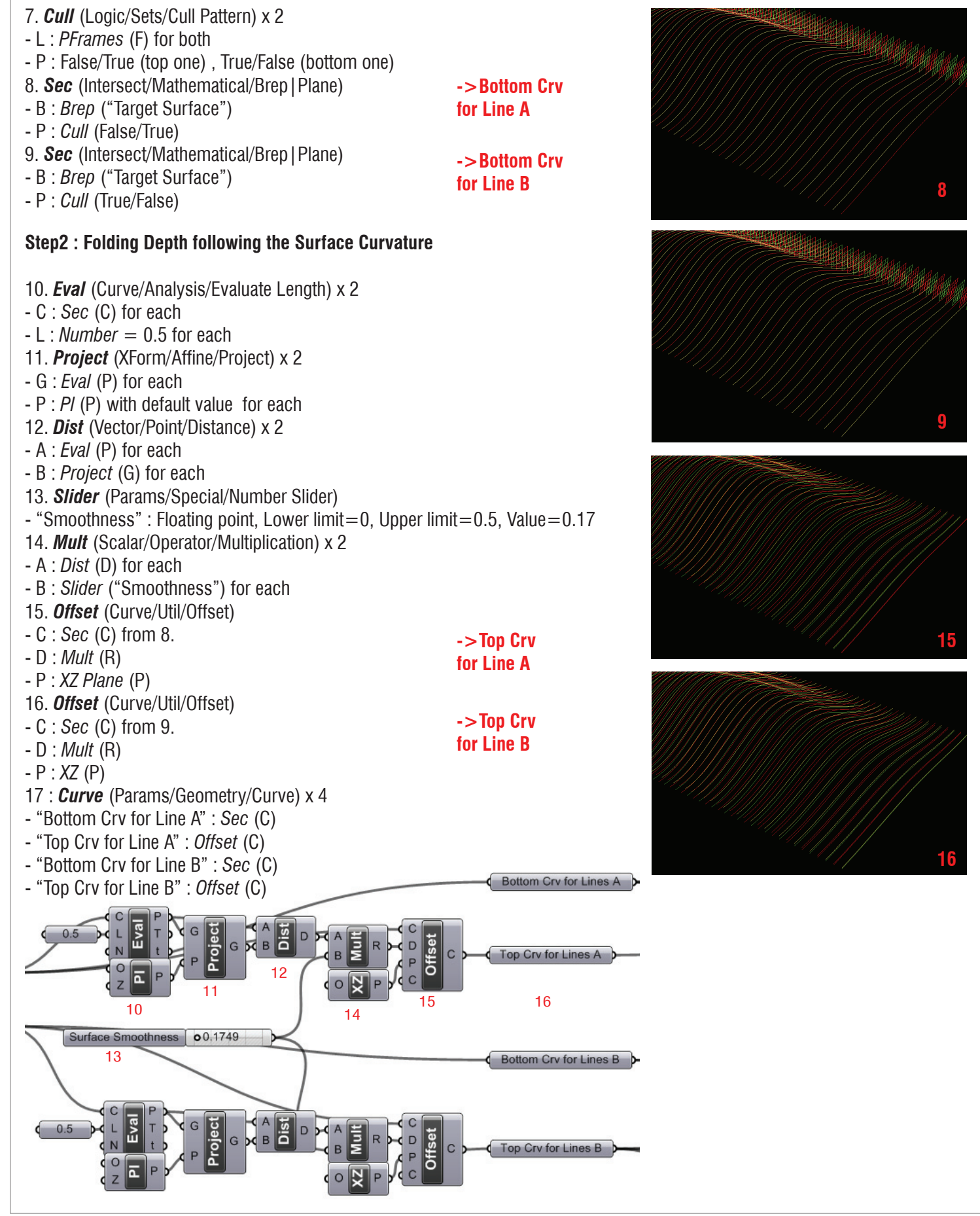

# **LIVE COMPONENTS**

**Architectural Geometry Components System by HG http://livecomponents-ny.com**

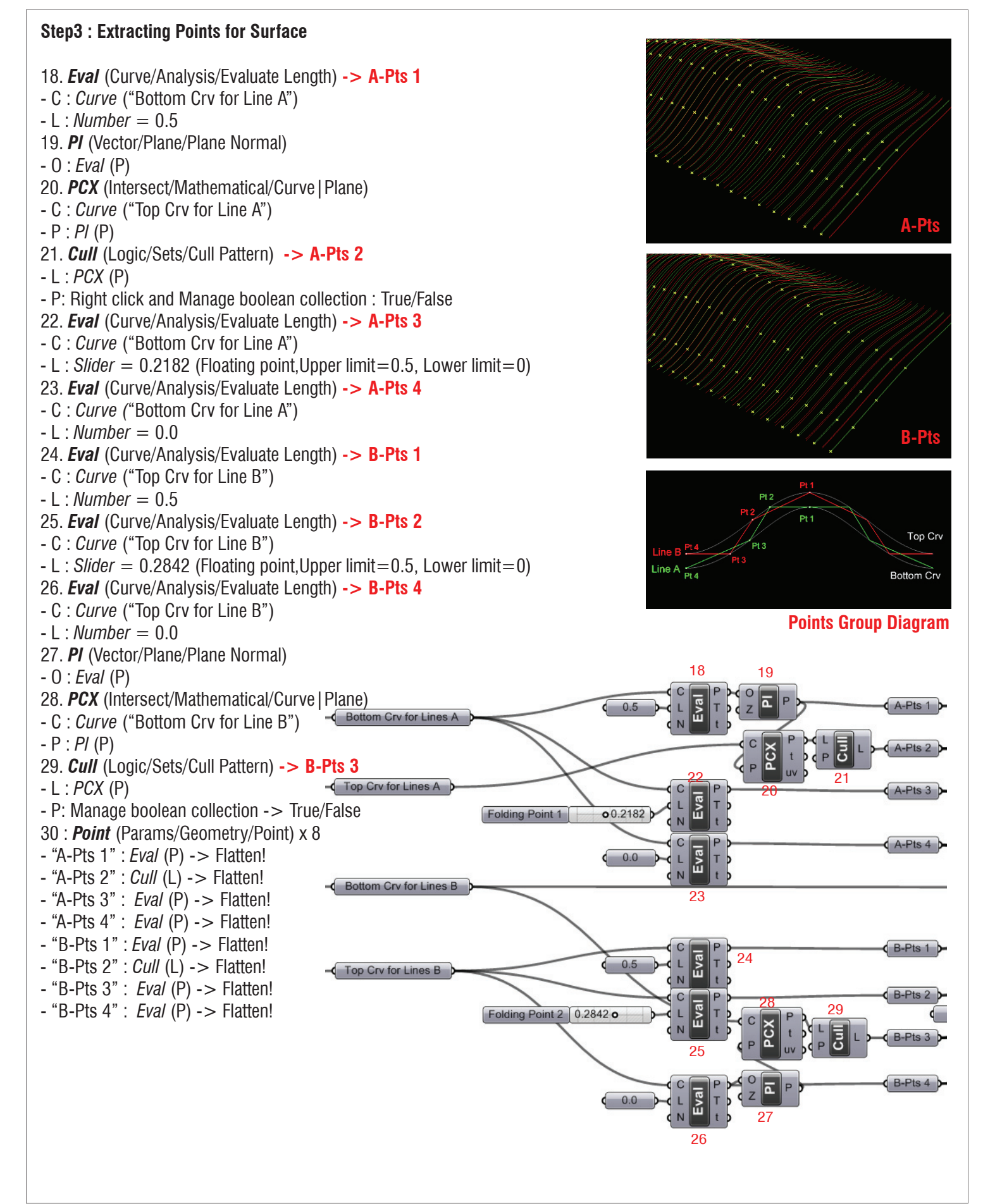

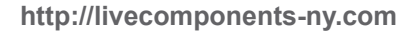

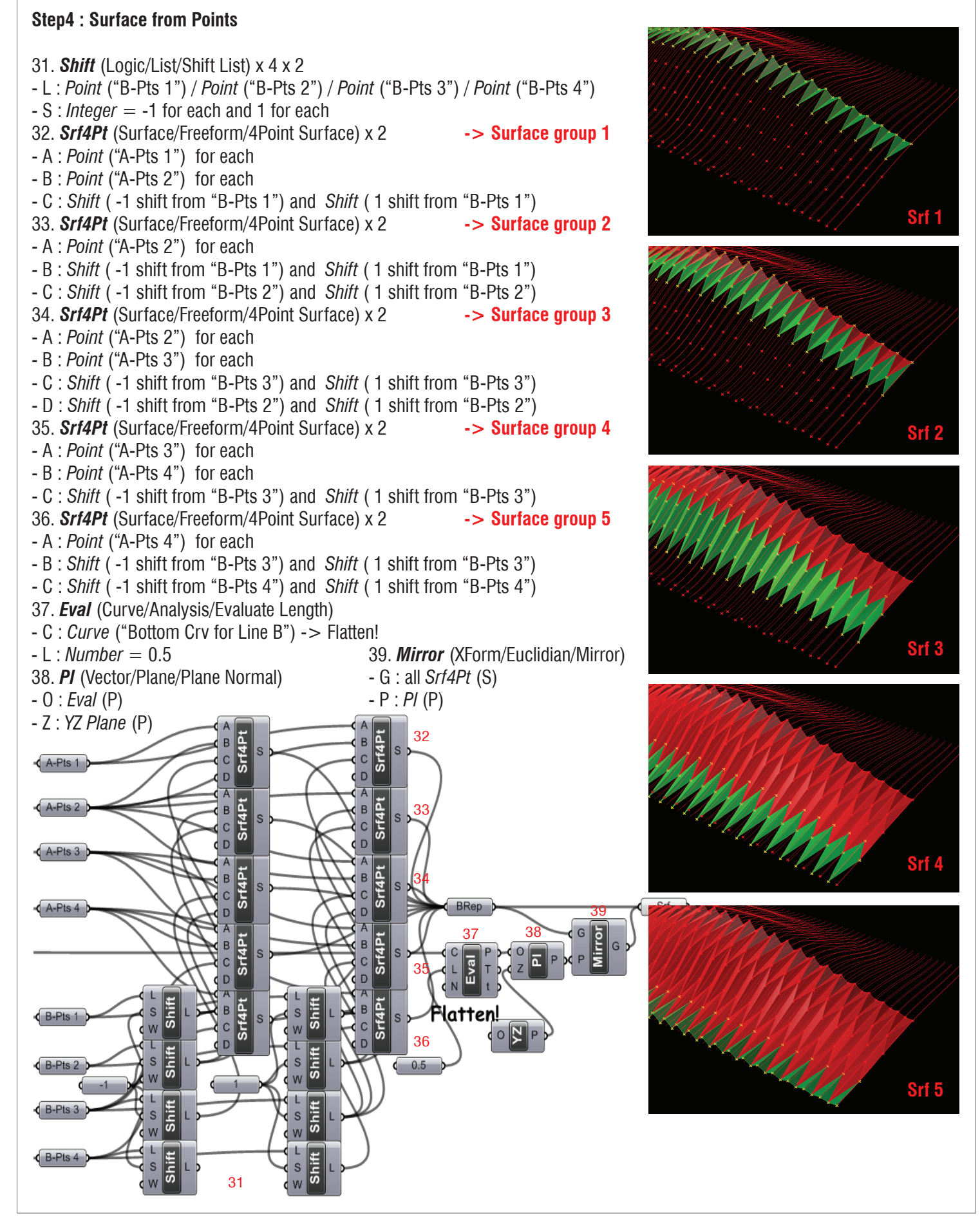

Bottom Cry for Lines A

#### **Appendix**

- Definition map 1

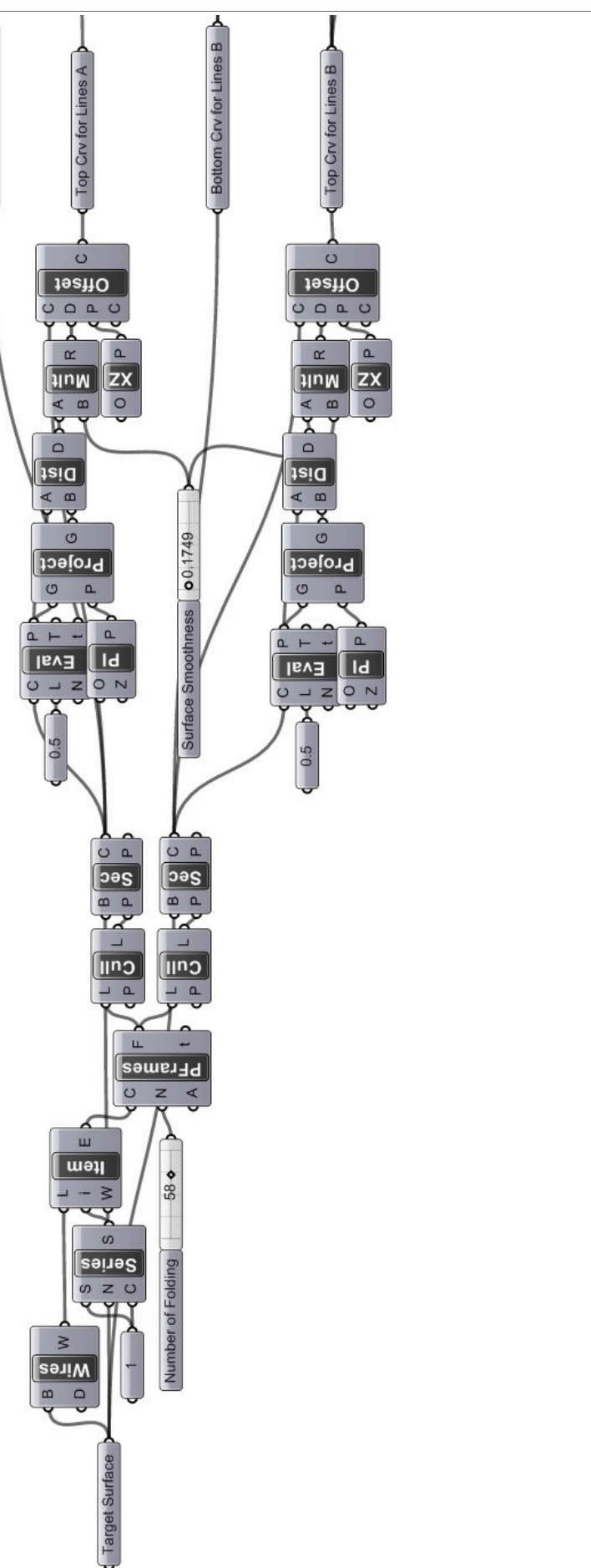

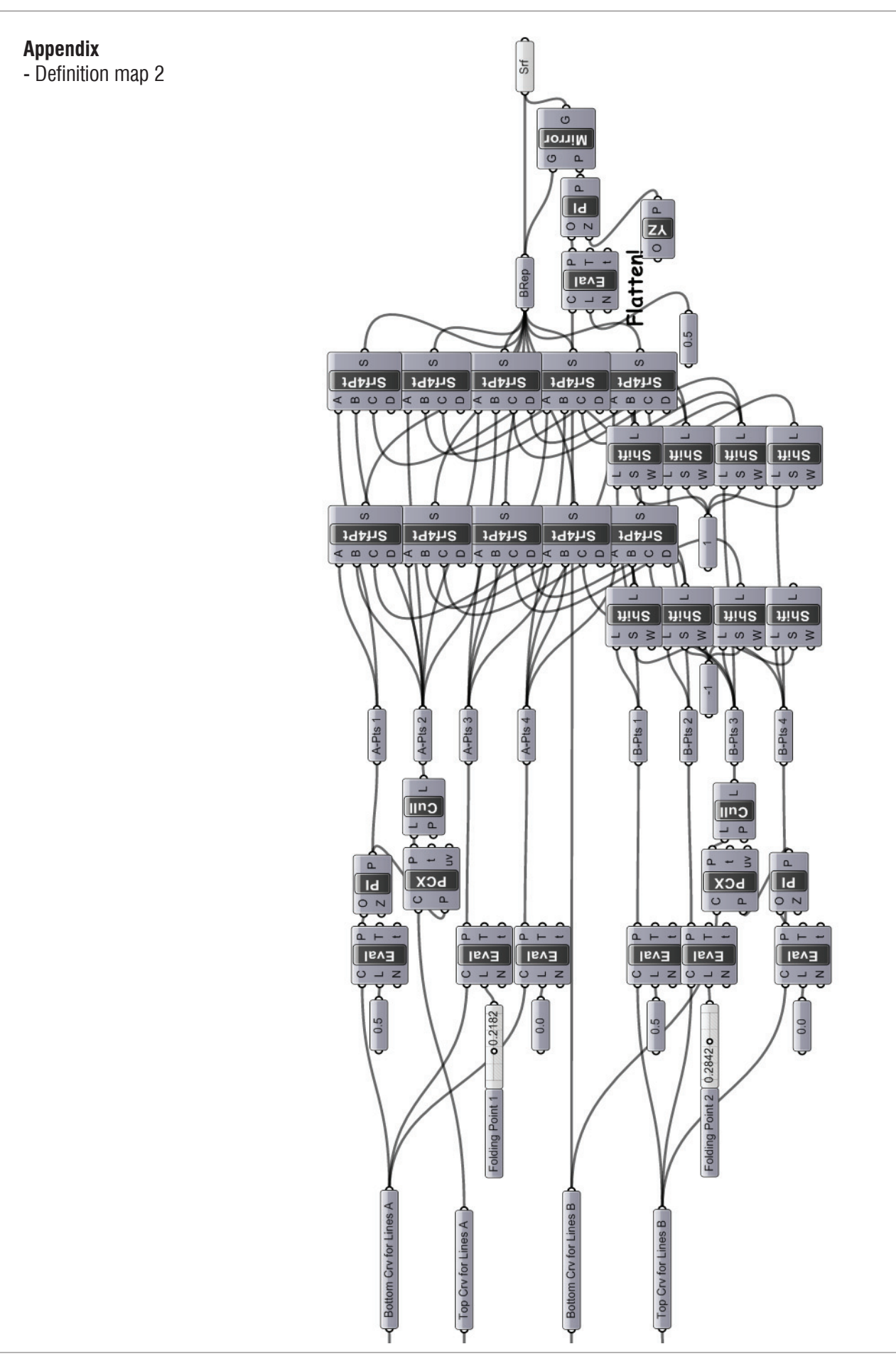